## Email from Reports

Last Modified on 10/20/2022 5:40 pm EDT

Jackrabbit has made emailing different groups of people even easier by allowing you to generate an email directly from several reports! In the report results for a table style report (shown below), the *Email All* checkboxes allow you to select which families to email, and an*Email* button opens up an editor where you can create your email.

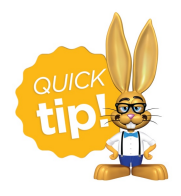

When you are entering the text for your email message, use*Shift+Enter* to create single spacing between lines and the *Enter* key for double spacing.

## Send an Email from a Report

- 1. Run your selected report.
- 2. Use the checkboxes (last column) to select which families to send the email to or select*Email All* to send to all email addresses.
- 3. Click **Email** to open the email editor.

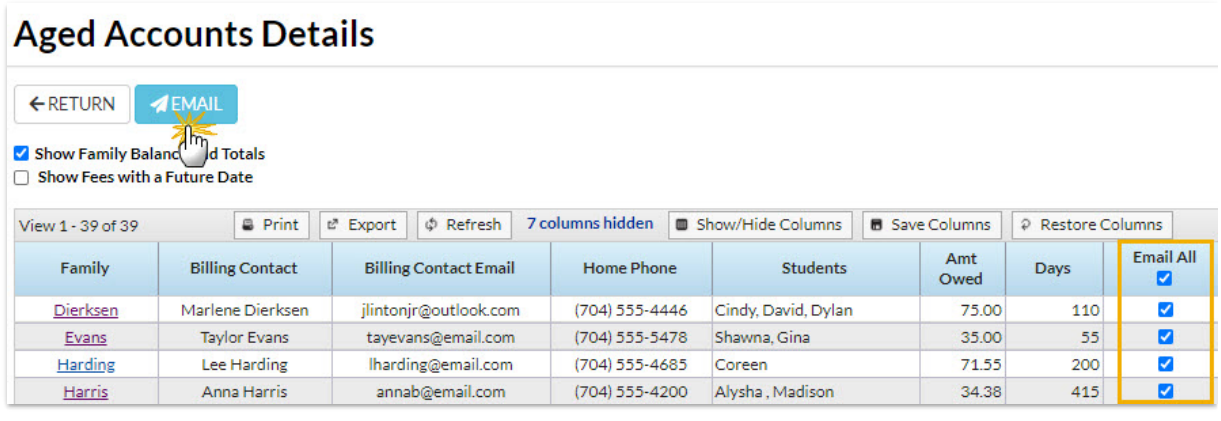

- 4. Select an**Email Template** if applicable.
- 5. Choose a **Type** (Email HTML or Email Plain Text Email).
- 6. Enter an **Email Subject Line**.
- 7. Enter the message body or edit the template body if needed.
- 8. Click **Attach File**, **Insert Image**, or**Choose fromDropbox** to attach files and add images if needed. See **Email [Attachments](http://help.jackrabbitclass.com/help/email-attach-images) and Images** for more details.
- 9. Choose whether or not you want to include email addresses that have been opted out.
- 10. Add a reply email address in**Email Replies Sent To**. This email will automatically be sent a copy of the email. *Note: User ID and Location email addresses are listed (Gear icon > Settings > General).*
- 11. Click**Preview List**.
- 12. Clear the checkbox, in the preview, for any families you want to omit. You can clear the**Check**

**All** header checkbox to remove every email address and then select only specific families.

13. Click **Send Now** to send the email right away or select**Send Later** to schedule the email to be sent at a later time. See our Help article **[Schedule](http://help.jackrabbitclass.com/help/schedule-an-email) an Email** for more information.

*Note:* A copy of the email is retained in the family record *Misc* tab > View Sent *Emails*) for 365 days.

Refer to **Work with [Reports](http://help.jackrabbitclass.com/help/gs-work-with-reports-table-style) - Table Style**and**Work with [Reports](http://help.jackrabbitclass.com/help/gs-work-with-grids-in-jackrabbit) - Grid Style**for more details about emailing from reports.

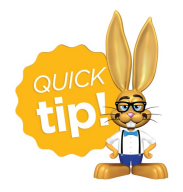

Some reports have been converted to a grid format. Refer to the**Work with [Reports](http://help.jackrabbitclass.com/help/gs-work-with-grids-in-jackrabbit#action) - Grid Style**in the **Take Action** section for more information about sending an email from a report grid.